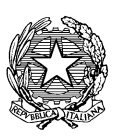

*Ministero del Lavoro e delle Politiche Sociali*

*ClicLavoro*

Modelli e regole

*Gennaio 2014*

# Indice

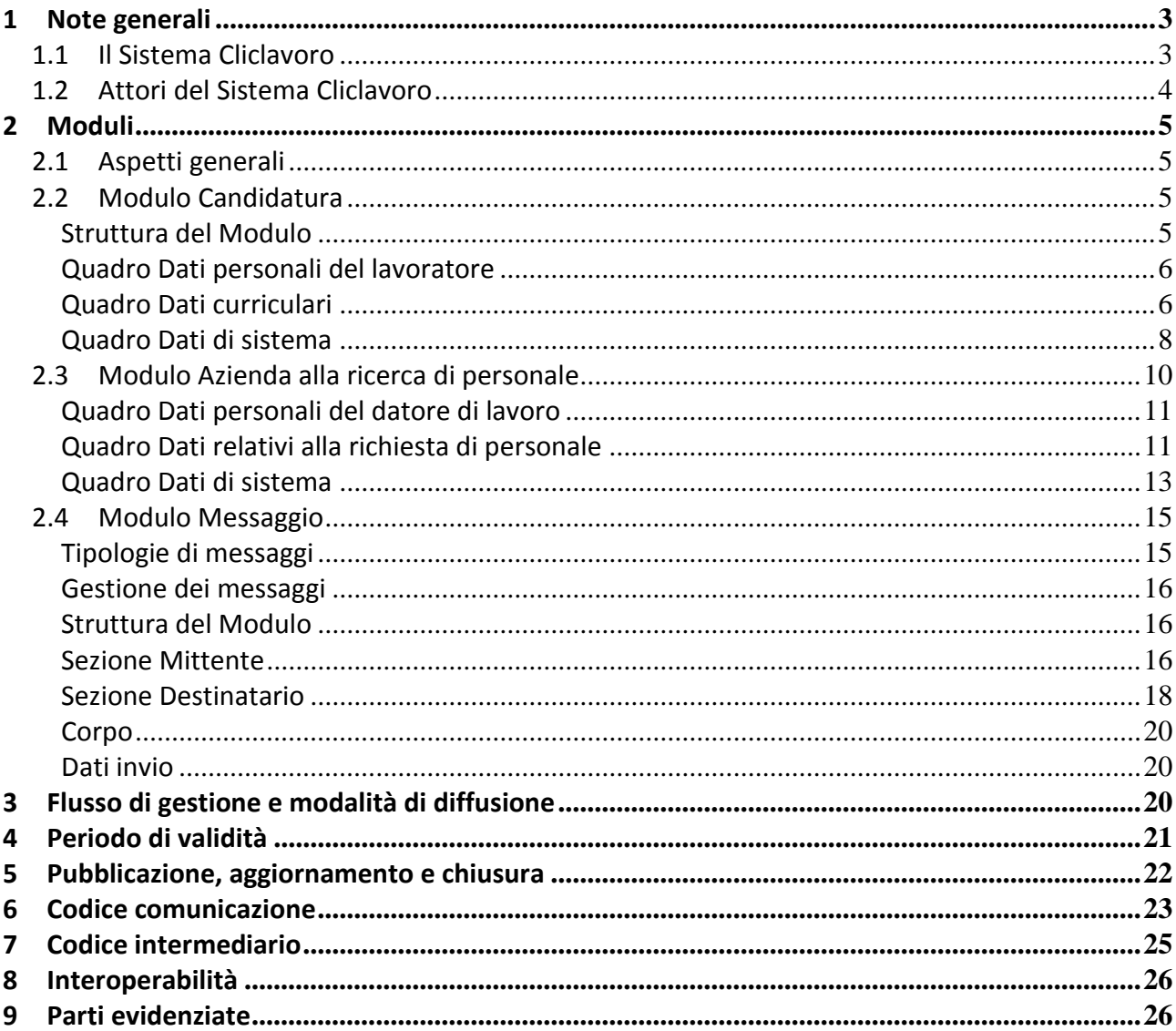

### **1 Note generali**

### **1.1 Il Sistema Cliclavoro**

Cliclavoro si configura come la soluzione tecnica ed organizzativa che offre a cittadini, imprese ed operatori pubblici e privati del sistema lavoro, un luogo di incontro virtuale ove poter accedere ad un elenco dettagliato di informazioni e servizi per il lavoro.

La realizzazione di Cliclavoro risponde all'esigenza – condivisa dal Ministero del Lavoro e delle Politiche Sociali e dalle Regioni e Province Autonome – di sviluppare il sistema pubblico-privato previsto dall'art 15 del D.Lgs 276/2003 in grado di favorire l'incontro tra domanda e ricerca di personale.

Tutto questo in una logica integrata che permette di scambiare le informazioni tra i sistemi facenti parte della rete, sulla base dell'infrastruttura tecnologica delle Comunicazioni Obbligatorie in modo cooperativo e condiviso, a vantaggio degli attori del sistema (cittadini, aziende, operatori, ecc.) e delle economie di sviluppo.

Nel contesto di un'architettura federata e grazie all'utilizzo di standard condivisi per lo scambio dei dati, ClicLavoro è un sistema aperto, costruito attraverso un confronto – procedurale e tecnico – con i soggetti coinvolti e basato sulla collaborazione fra soggetti pubblici e privati per la raccolta di tutte le opportunità offerte dal Mercato del Lavoro

Il sistema cliclavoro prevede la gestione di:

- *Curricula vitae* e posti disponibili (*vacancies)* inseriti direttamente da cittadini ed aziende o intermediati dagli operatori;
- *Curricula vitae* dei percettori di sostegno al reddito;
- Procedure comparative, selettive e di avviamento delle pubbliche amministrazioni per l'individuazione di personale a tempo determinato, indeterminato, con contratto di collaborazione e somministrazione;
- *Curricula vitae* dei laureati delle università pubbliche e private;

Cliclavoro è costituito da un Nodo di Coordinamento Nazionale (NCN), al quale sono collegati una rete federata di Nodi Regionali (NR), che comunicheranno tramite un canale di cooperazione applicativa analogo a quello del Sistema informatico delle Comunicazioni Obbligatorie.

#### **1.2 Attori del Sistema Cliclavoro**

Gli attori coinvolti nel sistema, secondo i diversi profili di operatività, sono i seguenti:

- **1. Cittadini:** possono effettuare la ricerca delle *vacancies* inserite da aziende che necessitano di personale, inserire o modificare la propria candidatura, inviare un messaggio di interessamento nei confronti di ricerche di personale, ricevere i messaggi di risposta o messaggi di interesse in riferimento alla candidatura;
- 2. **Datori di lavoro:** possono effettuare la ricerca dei profili professionali disponibili, inserire o modificare le proprie ricerche di personale, inviare messaggi di interesse alle figure professionali; ricevere segnalazioni di interesse relative alle ricerche di personale da parte di cittadini;
- 3. **Ministero del Lavoro e delle Politiche Sociali**: gestisce il portale e il nodo nazionale di cooperazione applicativa del sistema Cliclavoro, raccogliendo *curricula* e *vacancies* e pubblicando i dati in un'area accessibile on-line, al fine di facilitare la ricerca di lavoro e l'intermediazione in ambito nazionale.
- **4. Regioni e Province Autonome**: gestiscono i portali del territorio di competenza ed i nodi regionali/provinciali di cooperazione applicativa del sistema Cliclavoro, raccogliendo *curricula e vacancies* di competenza e pubblicando i dati in un'area accessibile on-line, al fine di facilitare la ricerca di lavoro e l'intermediazione in ambito locale.
- 5. **Inps**: conferisce al nodo nazionale di cliclavoro i dati relativi ai percettori di sostegno al reddito, per un rientro più immediato ed efficace nel mondo del lavoro (art. 19, comma 4, L. 2/2009).
- **6. Servizi per l'impiego**: si occupano di effettuare intermediazione della domanda e offerta di lavoro: possono pubblicare *curriculum vitae* per conto di cittadini o ricerche di personale per conto delle aziende, ricercare figure professionali per conto dell'azienda o ricerche di personale per conto dei cittadini, gestire contatti tra le aziende ed i cittadini tramite l'invio e la ricezione di messaggi di interesse espressi da un'azienda nei confronti di una candidatura e da cittadini nei confronti di una ricerca di personale.
- **7. Agenzie per il lavoro**: autorizzate ad intermediare la domanda e la ricerca di personale, possono pubblicare *curriculum vitae* per conto di cittadini o ricerche di personale per conto delle aziende, ricercare figure professionali per conto dell'azienda o ricerche di personale per conto dei cittadini, gestire contatti tra le aziende ed i cittadini tramite l'invio e la ricezione di messaggi di interesse espressi da un'azienda nei confronti di una candidatura e da cittadini nei confronti di una ricerca di personale.
- 8. **Soggetti in regime particolare di autorizzazione**: sono autorizzati a svolgere servizi di intermediazione, come definito [dall' art.29 della legge n. 111 del 15 luglio 2011](http://www.cliclavoro.gov.it/servizi/alboinformatico/Documents/Liberalizzazione_collocamento.pdf) (che ha sostituito l'art. 6 del D.Lgs 276 2003): gli istituti di scuola secondaria di secondo grado, le Università pubbliche e private e i consorzi universitari (a condizione che rendano pubblici e gratuitamente accessibili sui relativi siti istituzionali i cv dei propri studenti), i comuni, singoli o associati, le camere di commercio, le associazioni dei datori di lavoro e dei prestatori di lavoro più rappresentative sul piano nazionale, i patronati, gli enti bilaterali, i gestori di siti Internet e le associazioni senza fini di lucro dedicate alla tutela del lavoro e della disabilità, alle attività imprenditoriali e ai percorsi formativi.
- 9. **Ministero della Pubblica Amministrazione e per la semplificazione**: con il quale saranno definite le procedure per la diffusione delle ricerche di personale nella pubblica amministrazione, come previsto dalla legge n. 183/2010.

### **2 Moduli**

### **2.1 Aspetti generali**

L'invio dei dati al Sistema Cliclavoro avviene utilizzando specifici moduli, secondo predefiniti sistemi di classificazione e formato di trasmissione, che facilitano la compilazione da parte degli utenti.

Premesso che per "modulo" si intende il modello in base al quale devono essere strutturati *curriculum vitae* e *vacancies*, al fine di garantire comportamenti uniformi, viene di seguito fornita una descrizione dei contenuti e delle funzioni dei singoli moduli, unitamente alle regole di compilazione.

#### **2.2 Modulo Candidatura**

#### **Struttura del Modulo**

Il modulo si compone di tre sezioni (quadri):

- Quadro Dati personali del lavoratore;
- Quadro Dati curriculari;
- Quadro Dati di sistema.

# **Quadro Dati personali del lavoratore**

![](_page_5_Picture_148.jpeg)

# **Quadro Dati curriculari**

![](_page_5_Picture_149.jpeg)

![](_page_6_Picture_140.jpeg)

![](_page_7_Picture_143.jpeg)

# **Quadro Dati di sistema**

**Campi e significato**

![](_page_8_Picture_123.jpeg)

![](_page_9_Picture_124.jpeg)

# **2.3 Modulo Azienda alla ricerca di personale**

Il modulo si compone di tre sezioni (quadri):

- Quadro Dati personali del datore di lavoro;
- Quadro Dati relativi alla richiesta di personale.
- Quadro Dati di sistema

![](_page_10_Picture_121.jpeg)

# **Quadro Dati relativi alla richiesta di personale**

![](_page_10_Picture_122.jpeg)

![](_page_11_Picture_148.jpeg)

![](_page_12_Picture_131.jpeg)

# **Quadro Dati di sistema**

![](_page_12_Picture_132.jpeg)

![](_page_13_Picture_145.jpeg)

![](_page_14_Picture_127.jpeg)

# **2.4 Modulo Messaggio**

Le candidature e le ricerche di personale inserite nel sistema direttamente dai lavoratori e dai datori di lavoro, senza il ricorso ad intermediari, consentono il contatto diretto, anche mediante gli strumenti resi disponibili dai portali regionali e dal portale nazionale (invio e ricezione di messaggi d'interesse). Al fine di poter generare un contatto l'utente interessato dovrà registrarsi al sistema. Prima di tale registrazione potrà visualizzare solamente i dati relativi alla richiesta o alla ricerca di personale senza i dati anagrafici e di contatto.

Le candidature e le ricerche di personale inserite nel sistema dai centri per l'impiego e dagli altri intermediari per conto dei lavoratori e delle imprese consentono il contatto per il tramite dell'intermediario.

# **Tipologie di messaggi**

I messaggi vengono inviati a seguito della ricerca di vacancies o curricula attraverso il portale nazionale Cliclavoro o attraverso i portali regionali: i soggetti quali Aziende, Intermediari dei servizi (CPI, Soggetti iscritti all'Albo Informatico , Eures advisor) e Cittadini possono inviare messaggi per avviare un contatto verso i soggetti di interesse.

I messaggi si suddividono in due categorie distinte:

- o messaggi di primo contatto
- o messaggi di risposta al contatto

Il messaggio di primo contatto può essere inviato:

- da un' azienda registrata in riferimento ad una candidatura pubblicata
- da un intermediario registrato in riferimento ad una candidatura o richiesta di personale pubblicata
- da parte di un cittadino in riferimento ad una offerta pubblicata

Tutti i messaggi che transiteranno sul canale di cooperazione applicativa di Cliclavoro saranno inviati dai nodi mittenti al nodo nazionale che si occuperà di smistarli alle regioni destinatarie. Ogni messaggio conterrà un riferimento ad un curriculum o ad una vacancy esistenti.

### **Gestione dei messaggi**

Sarà compito dei nodi regionali gestire la visibilità dei messaggi e del loro contenuto per i soggetti coinvolti.

I dati relativi al soggetto mittente saranno sempre visibili al destinatario del messaggio.

Nel caso in cui il soggetto mittente sia un cittadino, questo contestualmente all'invio acconsentirà esplicitamente alla visibilità dei propri dati personali e della propria candidatura al soggetto destinatario.

Nel caso in cui il soggetto mittente sia un'azienda, questa contestualmente all'invio verrà informata che i propri dati e l'eventuale offerta di riferimento saranno visibili al soggetto destinatario.

Nel caso in cui il soggetto mittente sia un intermediario, i dati dello stesso risulteranno sempre visibili al soggetto destinatario, mentre la visibilità della candidatura o della richiesta di personale di riferimento, eventualmente presente, sarà in forma anonima.

## **Struttura del Modulo**

Il modulo si compone di un singolo quadro costituito da 4 sezioni:

- Mittente
- **•** Destinatario
- Corpo
- **Dati Invio**

#### **Sezione Mittente**

Nella sezione relativa al mittente è sempre obbligatorio indicare il **tipo di soggetto** - che può essere valorizzato con: Azienda, Intermediario dei servizi o Cittadino - accompagnato dal codice fiscale (in caso di tipo di soggetto uguale ad "Azienda" o "Cittadino") o dal codice intermediario (in caso di tipo di soggetto uguale ad "Intermediario dei servizi") del soggetto stesso; questi dati sono indispensabili per valutare la compilazione delle informazioni successive e permetterne una corretta interpretazione da parte del nodo destinatario del messaggio.

*A) Tipo di soggetto Azienda*

E' richiesta obbligatoriamente la compilazione dei campi: Denominazione, Comune, Email del soggetto mittente.

Nel caso in cui l'azienda disponga di una Vacancy pubblicata per la quale richiede il contatto, verrà indicato il "codice offerta" di riferimento.

*B) Tipo di soggetto Cittadino*

E' richiesta obbligatoriamente la compilazione dei campi Codice fiscale e "codice candidatura" di riferimento del soggetto.

*C) Tipo di soggetto Intermediario*

E' richiesta obbligatoriamente la compilazione dei campi Codice intermediario, Denominazione, Comune, Email ed è facoltativo il "codice offerta/candidatura" di riferimento.

![](_page_16_Picture_121.jpeg)

![](_page_17_Picture_119.jpeg)

# **Sezione Destinatario**

Nella sezione relativa al Destinatario è sempre obbligatoria la compilazione del Codice offerta/candidatura di interesse in caso di messaggio di contatto, oltre:

al codice fiscale del datore di lavoro indicato nella richiesta di personale se presente

# oppure

 al codice intermediario in caso la richiesta di personale o candidatura di interesse sia stata inviata da un soggetto intermediario dei servizi con campo visibilità valorizzato a NO. Nel caso in cui il campo visibilità sia valorizzato a SI il contatto dovrà essere avviato attraverso modalità alternative.

# oppure

al codice fiscale del cittadino relativo alla candidatura di interesse.

![](_page_17_Picture_120.jpeg)

![](_page_18_Picture_107.jpeg)

## **Corpo**

Unitamente al messaggio di testo che l'utente intende inviare, in caso di messaggio di tipo "risposta al contatto", potrà essere valorizzato l'"esito" del contatto ed indicarne la motivazione di un eventuale riscontro negativo.

![](_page_19_Picture_105.jpeg)

### **Dati invio**

![](_page_19_Picture_106.jpeg)

### **3 Flusso di gestione e modalità di diffusione**

Fermo restando quanto previsto dalle disposizioni di legge, nazionali e regionali, in materia di Borsa Continua Nazionale del Lavoro, ciascun attore partecipa al Sistema ClicLavoro aderendo ad un accordo di servizio che recepisce le seguenti modalità di diffusione:

Flusso lavoratore: il lavoratore si accredita ad un portale regionale o al portale nazionale, inserisce o modifica la propria candidatura (*curriculum vitae*) sul portale dove si è registrato; le candidature vengono smistate a tutte le regioni.

Flusso datore di lavoro: il datore di lavoro si accredita ad un portale regionale o al portale nazionale, pubblica le ricerche di personale (*vacancies*) sul portale dove si è registrato; le ricerche vengono smistate a tutte le regioni e al portale Eures.

Flusso centri per l'impiego: il portale nazionale e ciascuna Regione/Provincia autonoma metterà a disposizione i servizi informatici mediante i quali i centri per l'impiego e altri intermediari in regime di accreditamento, operanti nel proprio territorio, pubblicano candidature (*curriculum vitae*) per conto dei lavoratori e ricerche di personale (*vacancies*) per conto dei datori di lavoro.

Flusso intermediari: l'intermediario in regime di autorizzazione, ad eccezione degli autorizzati a livello regionale, si accredita al portale nazionale, pubblica le candidature (*curriculum vitae*) per conto dei lavoratori e le ricerche di personale (*vacancies*) per conto dei datori di lavoro.

Flusso messaggi: I messaggi verranno mandati al Nodo di coordinamento nazionale che si occuperà dell'inoltro al destinatario interessato.

La Regione che invia il messaggio di contatto compila con il suo codice regione il codice messaggio di contatto.

Il nodo nazionale inoltra il messaggio al nodo della regione che ha inviato la candidatura o la richiesta di personale di interesse individuandola dal codice candidatura/offerta riportato nella sezione "Destinatario".

Il messaggio di "risposta al contatto" viene inviato dal nodo nazionale alla regione mittente del "contatto", individuata dal codice messaggio precedente inserito nel messaggio di "risposta al contatto".

In caso mittente e destinatario dei messaggi fossero appartenenti alla stessa regione, i messaggi verranno inviati comunque al nodo di coordinamento nazionale.

I messaggi non verranno inviati dal nodo nazionale alla regione destinataria in caso la stessa sia anche mittente.

## **4 Periodo di validità**

*1. Candidature*

La candidatura (*curriculum vitae*) inserita nel sistema viene disattivata automaticamente alla scadenza e comunque decorsi sessanta giorni dalla data di inserimento o di ultima modifica.

### *2. Ricerca di personale*

La ricerca di personale *(vacancy*) viene disattivata a seguito di comunicazione da parte del soggetto che l'ha pubblicata, ovvero automaticamente alla scadenza e comunque decorsi sessanta giorni dalla data di inserimento o di ultima modifica.

#### **5 Pubblicazione, aggiornamento e chiusura**

Tutte le candidature e le ricerche di personale sono pubblicate in forma anonima sia sui portali regionali, sia sul portale nazionale. I dati di contatto delle candidature e delle ricerche di personale vengono comunicati in fase di invio di messaggi da parte dei soggetti che desiderano attivare un contatto esprimendo interesse nei confronti di una candidatura o una ricerca di personale e autorizzandone così la diffusione.

Le richieste di personale (Vacancies) pubblicate sul sistema Cliclavoro perdono validità e sono rimosse dalla pubblicazione alla data di scadenza indicata nell'XML. La data scadenza può essere valorizzata al massimo a sessanta giorni dalla data di pubblicazione.

E' possibile procedere al rinnovo o all'aggiornamento di una richiesta di personale re-inviando la comunicazione valorizzando il campo tipo comunicazione a "01 - Invio candidatura / offerta" e il campo "data di scadenza" con l'eventuale nuova scadenza: questa comunicazione riporterà il codice offerta che si intende rinnovare nel campo codice offerta precedente.

Nel caso in cui una richiesta di personale precedentemente inviata non sia più valida prima della scadenza, è possibile chiuderla reinviando la comunicazione stessa e valorizzando il campo tipo comunicazione a "02 - Chiusura": questa comunicazione riporterà il codice offerta che si intende chiudere nel campo codice offerta precedente.

Le Candidature (CV) pubblicate sul sistema Cliclavoro perdono validità e sono rimosse dalla pubblicazione alla data di scadenza indicata nell'XML. La data di scadenza può essere valorizzata al massimo a sessanta giorni dalla data inserimento/ultima modifica.

In caso si voglia rimuovere dalla pubblicazione una Candidatura precedentemente inviata, è possibile chiuderla reinviando la comunicazione stessa valorizzando il campo tipo comunicazione a "02 - Chiusura": questa comunicazione riporterà il codice candidatura che si intende chiudere nel campo codice candidatura precedente.

E' possibile procedere al rinnovo o aggiornamento di una candidatura reinviando la comunicazione stessa valorizzando il campo tipo comunicazione a "01 – Invio candidatura/offerta" e il campo "data di scadenza" con la nuova eventuale scadenza: questa comunicazione riporterà il codice candidatura che si intende aggiornare nel campo codice candidatura precedente.

## **6 Codice comunicazione**

Il codice relativo alle comunicazioni di **Cliclavoro** che circolano tramite cooperazione applicativa nella rete dei servizi per il lavoro, intende identificare univocamente la comunicazione per una corretta gestione tra tutti gli attori del sistema.

Le comunicazioni che sono gestite dal sistema Cliclavoro sono relative a:

- Candidature (curricula vitae)
- Ricerche di personale (Vacancies)
- Messaggi di contatto e risposta al contatto

Nei tracciati tecnici Cliclavoro il codice offerta, codice candidatura e codice messaggio, sono definiti come stringhe di 25 caratteri da compilare obbligatoriamente.

La struttura del codice è composta come segue:

- cinque caratteri identificano il codice Regione (due cifre) e Provincia (tre cifre) che invia la comunicazione, e sono relativi ai codici delle tabelle Regioni e Province
	- o il portale nazionale Cliclavoro compila i primi 5 caratteri con 5 zeri
	- o in caso non sia definita una Provincia di invio, si inseriscono il codice regione e 3 zeri
- due caratteri indicano l'anno di invio
- un carattere indica la modalità di invio
	- o 0: web dal sistema nazionale
	- o 1: massivo dal sistema nazionale
	- o 2: web da un sistema regionale
	- o 3: massivo da un sistema regionale
- un carattere specifica il modulo di comunicazione
	- o 1: Richiesta Personale
	- o 2: Candidatura
	- o 3: Messaggio
- un carattere specifica il tipo di comunicazione
	- o 1: invio
	- o 2: chiusura
	- o 3: messaggio di contatto
	- o 4: messaggio di risposta al contatto
- quindici caratteri numerici incrementali

Esempio di Vacancy inviata dalla provincia di Roma tramite il sistema web della Regione Lazio: 0805811211000000000000001

- 08 codice regione Lazio
- 058 codice provincia di Roma
- 11 anno 2011
- 2 invio tramite web da un servizio regionale
- 1 modulo di richiesta di personale
- 1 tipo comunicazione invio
- 000000000000001 incrementale di 15 cifre

Esempio di Messaggio di contatto inviato dal portale nazionale Cliclavoro:

### 0000011033000000000000001

- 00000 mittente portale nazionale Cliclavoro
- 11 anno 2011
- 0 invio tramite web dal sistema nazionale
- 3 modulo messaggio
- 3 tipo comunicazione messaggio di contatto
- 000000000000001 incrementale di 15 cifre

Il codice comunicazione così composto dovrà essere automaticamente valorizzato dai sistemi regionali/nazionale all'acquisizione della comunicazione.

In caso gli utenti accreditati sui sistemi utilizzino modalità di invio massivo delle comunicazioni relative a Richieste di personale o candidature, in caso di tipo comunicazione uguale a 01 - Invio candidatura / offerta, il campo nell'XML dovrà essere valorizzato con venticinque zeri.

# **7 Codice intermediario**

Il codice intermediario è riportato negli allegati tecnici delle comunicazioni di Cliclavoro come campo obbligatorio in caso il soggetto che invia sia un intermediario dei servizi per il lavoro:

- Centro per l'Impiego
- Soggetto iscritto all'Albo Informatico
- Eures adviser
- Scuole e Università
- Altri soggetti

Il codice intermediario è un codice rilasciato dal Ministero del lavoro ed ha lo scopo di identificare univocamente il soggetto pubblico o privato che effettua le comunicazioni.

Il codice è definito come alfanumerico ad 11 cifre ed è composto come segue:

- Quattro caratteri relativi al codice della tabella "Comuni e stati esteri" relativo alla ubicazione principale del soggetto
- Un carattere che identifica il tipo di soggetto, ovvero:
	- o C: CPI
	- o S: Sede legale dell'Agenzia per il lavoro/soggetto iscritto all'Albo Informatico
	- o F: Filiale dell'Agenzia per il lavoro/soggetto iscritto all'Albo Informatico
	- o E: Eures adviser
	- o U: Scuole e Università
	- o A: Altri soggetti

Sei caratteri numerici incrementali

## **8 Interoperabilità**

All'atto dell'invio di una candidatura o di una *vacancy* i Nodi Regionali o il Nodo di Coordinamento Nazionale producono un file in formato XML secondo gli standard tecnici definiti.

Il colloquio tra i vari attori avviene tramite gli standard della porta di dominio e busta e-gov in modalità sincrona, analogamente a quanto accade con il sistema per lo scambio delle CO.

Il file XML viene inoltrato, tramite cooperazione applicativa, al nodo di coordinamento nazionale, ubicato presso il Ministero del Lavoro e delle Politiche Sociali.

Attraverso il sistema di cooperazione applicativa, il Ministero del Lavoro e delle Politiche Sociali provvede al trasferimento dei file ai soggetti interessati.

## **9 Parti evidenziate**

Le parti evidenziate in verde in questo documento ed in generale in tutti i documenti facenti parte degli allegati tecnici indicano che il testo interessato è stato aggiunto o modificato rispetto alla versione precedente del documento. L'intento è quello di aiutare il lettore ad evidenziare le differenze rispetto a modifiche apportate agli standard tecnici.